## **28. Frequencies**

Om beschrijvende statistieken te krijgen van categorische variabelen maak je gebruik van de functie **Frequencies**. Deze vind je door de volgende stappen:

- 1. Ga naar **Analyze** en vervolgens naar **Descriptive Statistics** en dan naar **Frequencies**.
- 2. Kies vervolgens de categorische variabelen waarin je geïnteresseerd bent. Verschuif deze naar de variabelenbox.
- 3. Klik dan op **OK** (of op **Paste** als je het wil opslaan op de Syntax Editor).

De syntax die bij deze procedure hoort is:

FREQUENCIES

VARIABES = geslacht

/ORDER = ANALYSIS

De output is hieronder te zien.

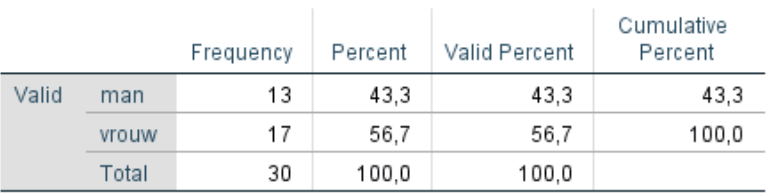

## geslacht